# **Parental Controls Guide**

## **PS4**

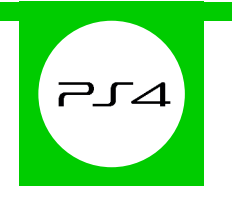

#### **Features and Benefits**

The PS4 Parental Controls allow you to restrict games and applications that have mature content. You can disable the internet browser, customise content displayed in the PlayStation Store and restrict how your child can chat and interact on the PlayStation Network.

#### **What restrictions can I apply?**

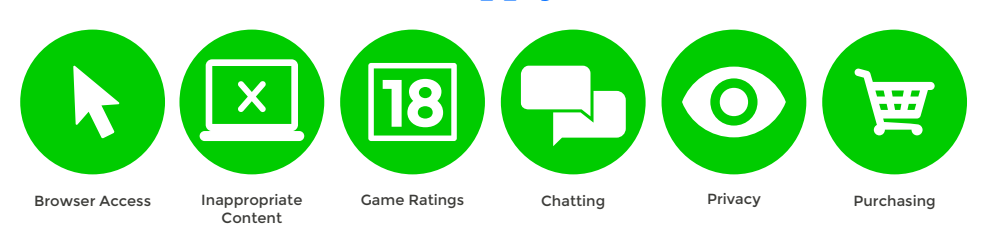

### **What do I need?**

A PlayStation Master account

#### **Step-By-Step**

**1** With your console switched on go to the '**Settings**' menu and select '**Parental Controls**'.

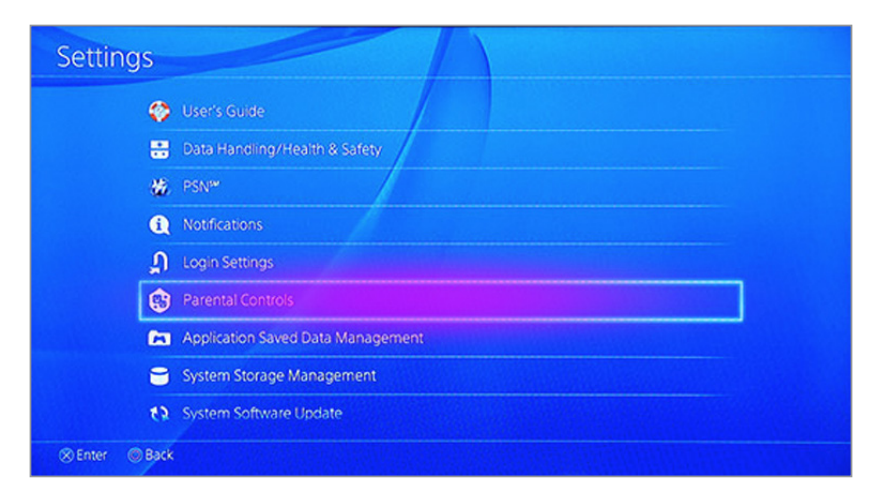

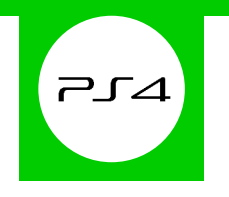

If you'd like to restrict the PS4 for your child select '**Sub Account Management**', or if you'd like to restrict **2** the PS4 for all users skip to step 5.

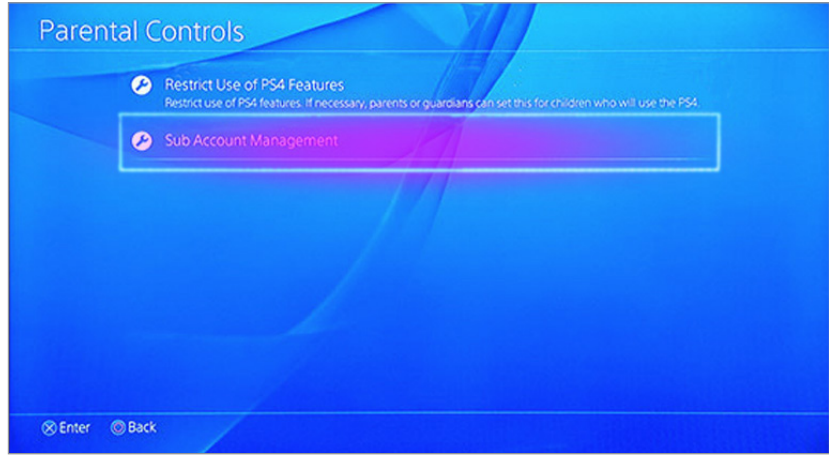

Follow the on screen instructions to create a new sub account for your child.

**3**

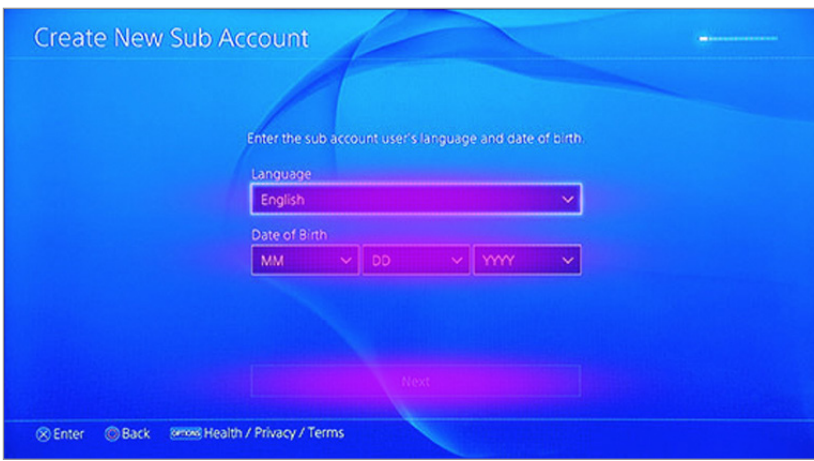

After entering your details you'll be able to choose what functionality you'd like to block when this account is active. **4**

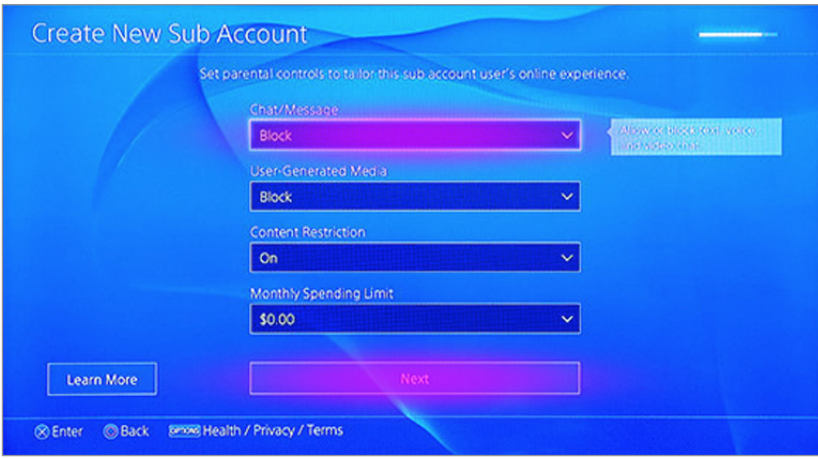

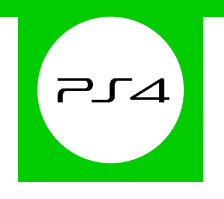

When you're done go back to the '**Parental Controls**' menu and select '**Restrict Use of PS4 Features**'. Here **5** you can determine exactly what kind of content your child can access.

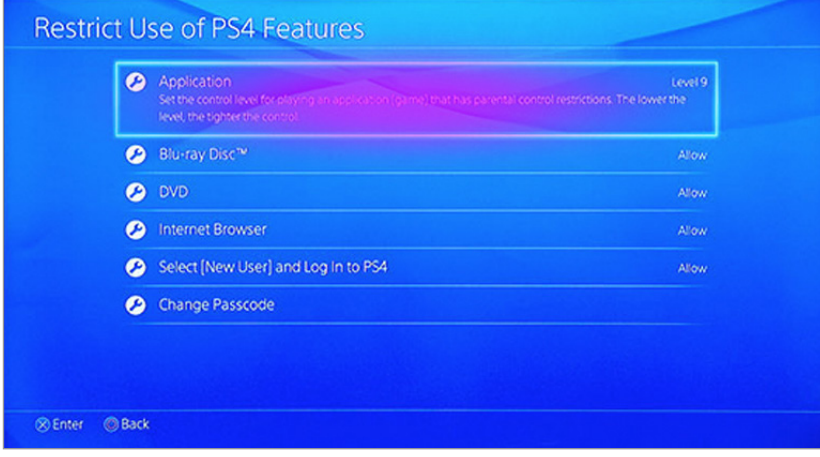

To make changes simply enter your 4-digit passcode. If you haven't yet created one, by default it will be **0000**. Afterwards follow the on screen instructions and change the settings to suit your family needs. **6**

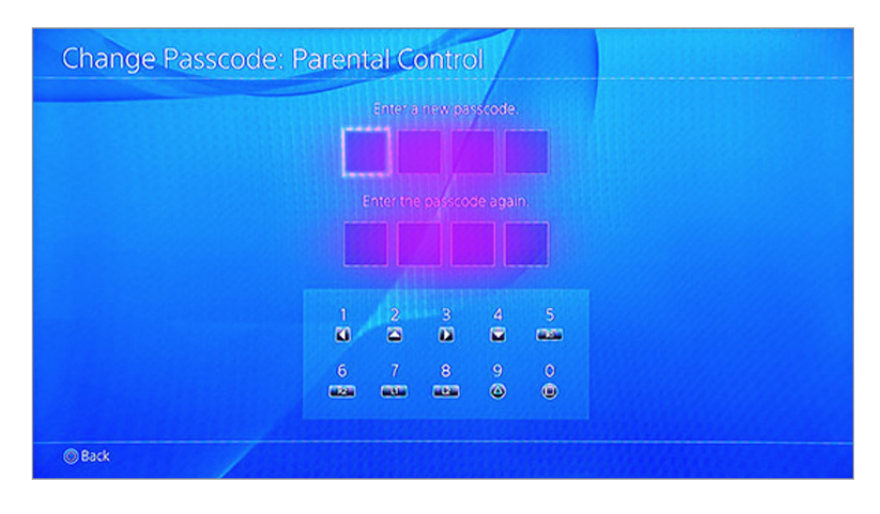